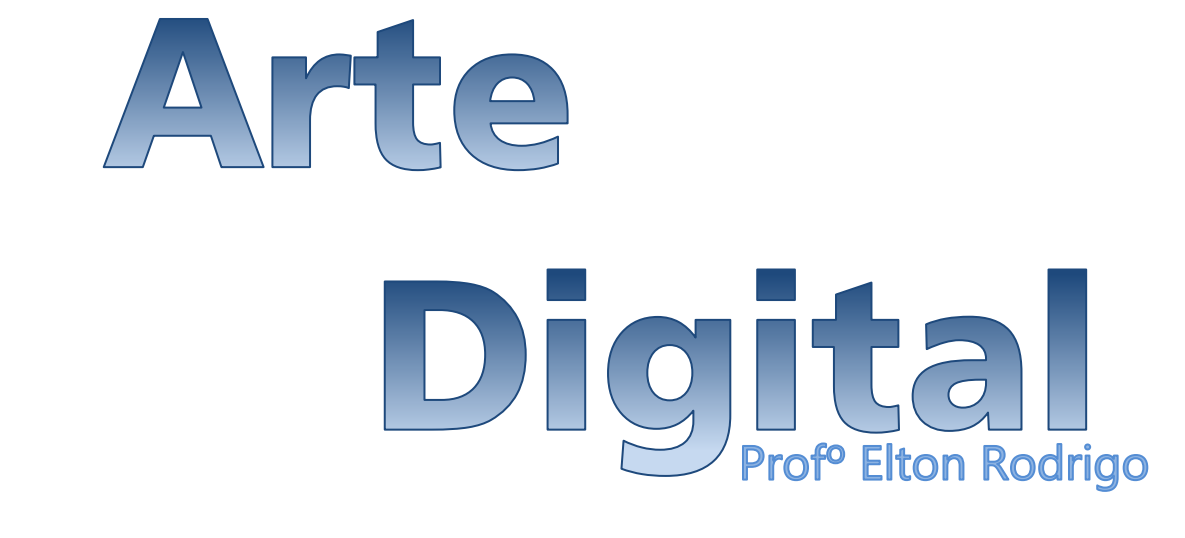

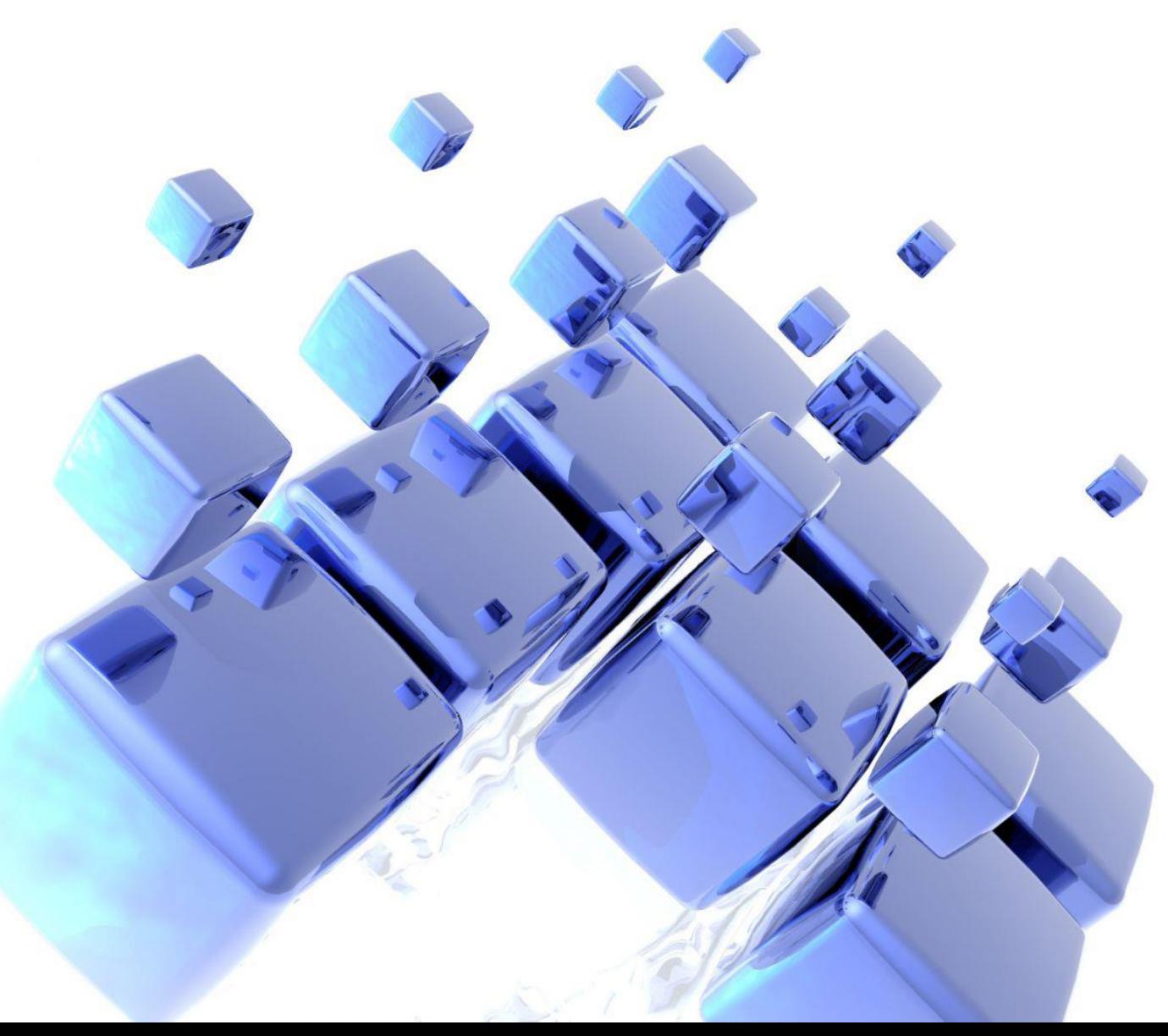

Esta apostila foi criada e editada com base em informações contidas nos sites **infowester.com**, **imasters.com.br**, **dicasdefotografia.com.br**, **techtudo.com.br**, **ciabyte.com.br**, **midiaeduca.uff.br, 1maginari0.blogspot.com.br, design.blog.br** e **guiadodesigngrafico.com.br**

As imagens nela contidas foram capturadas com *PrintScreen* de computadores associados.

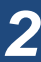

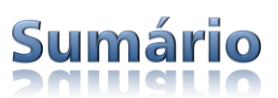

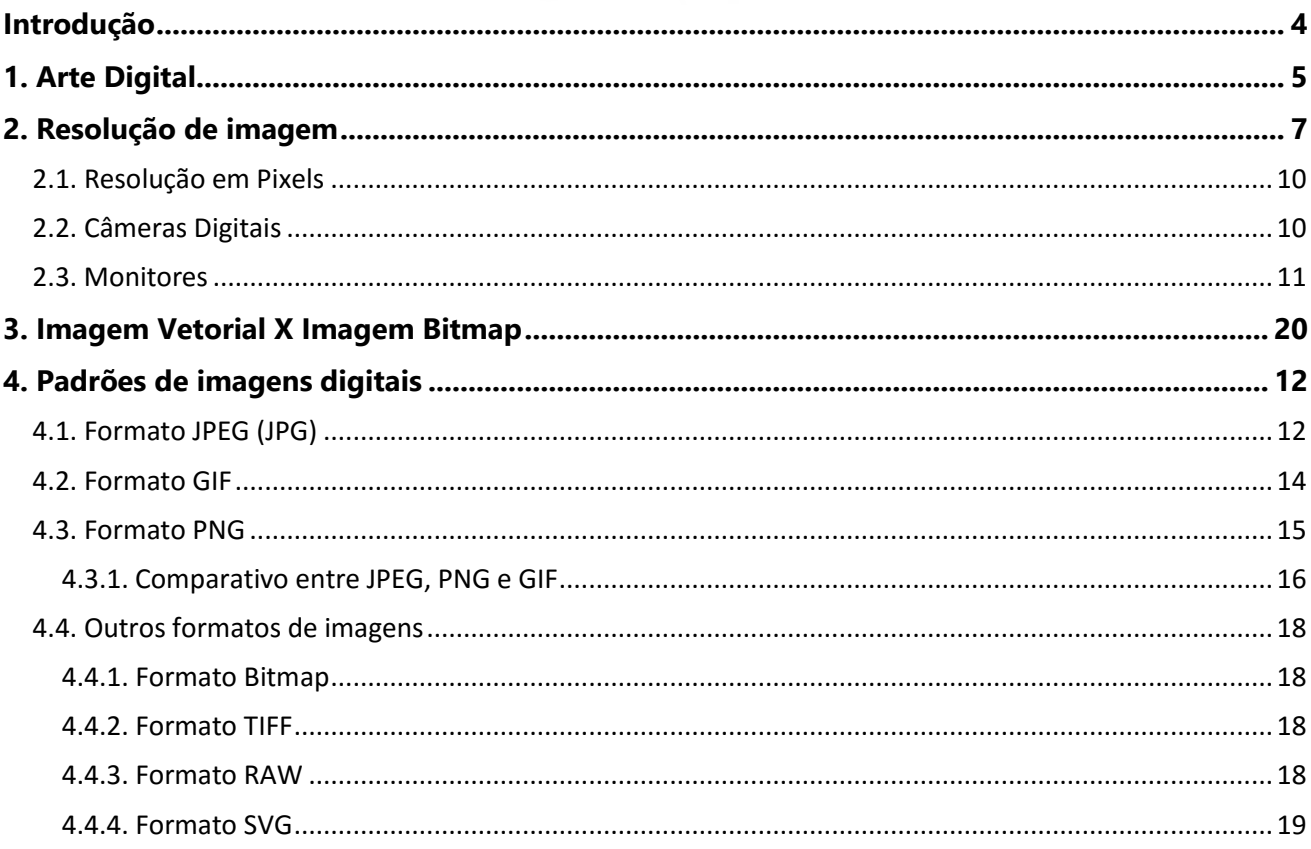

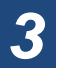

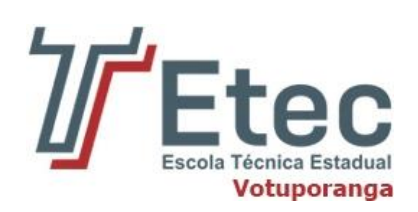

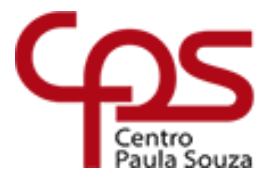

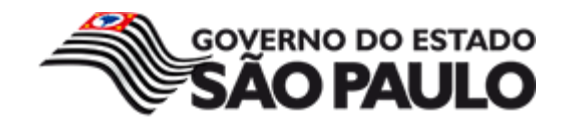

## <span id="page-3-0"></span>Introdução

A Arte Digital é a ligação de dois conceitos: Arte e Digital. Refere-se à arte que é produzida por um meio digital, o computador, e estende-se a diversas áreas das artes.

O desenvolvimento técnico atual do computador encontra-se numa fronteira importante que é o desenvolvimento da condição de migração de um tipo de imagem para outro", ou seja, da imagem produzida por meio da pintura, gravura, fotografia, entre outros, para a imagem criada ou manipulada por meio do computador e a fotografia digital.

Assim, o conceito de arte digital está baseado na manipulação, edição e tratamento de imagens, por meio do uso do computador e suas ferramentas.

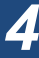

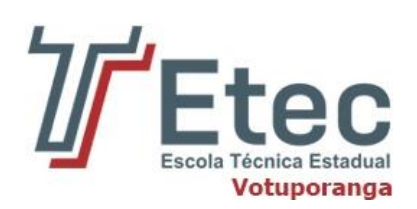

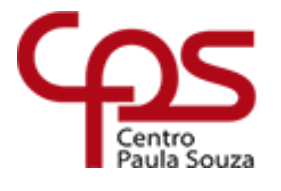

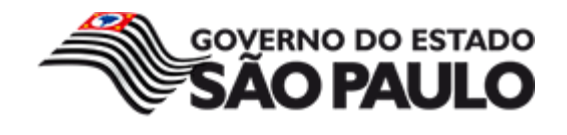

<span id="page-4-0"></span>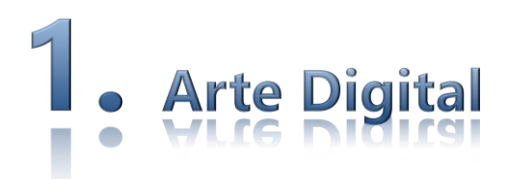

A palavra ARTE originou-se do vocábulo latino ars, artis, que vem de *ágere*, e significa agir. A arte tem como uma das funções documentar os fatos.

Quando falamos sobre valores em Arte logo pensamos em Estética, no que é "bonito". Mas o "bonito" é relativo pois, cada pessoa tem seu gosto particular e diferenciado. É preciso usufruir da riquíssima fonte de expressão que é a Arte e deixar de lado o "padrão" a ser seguido pois, como vimos, o que pode ser bonito para um, pode ser feio para outro e vice-versa.

Assim como é preciso usufruir a Arte Digital, é preciso desfragmentar a ideia de que Arte é somente palpável, com texturas ou sensível aos olhos. Se a Arte evoluiu de desenhos nas cavernas para a que temos hoje, por que não podemos fazer a Arte Digitalmente?

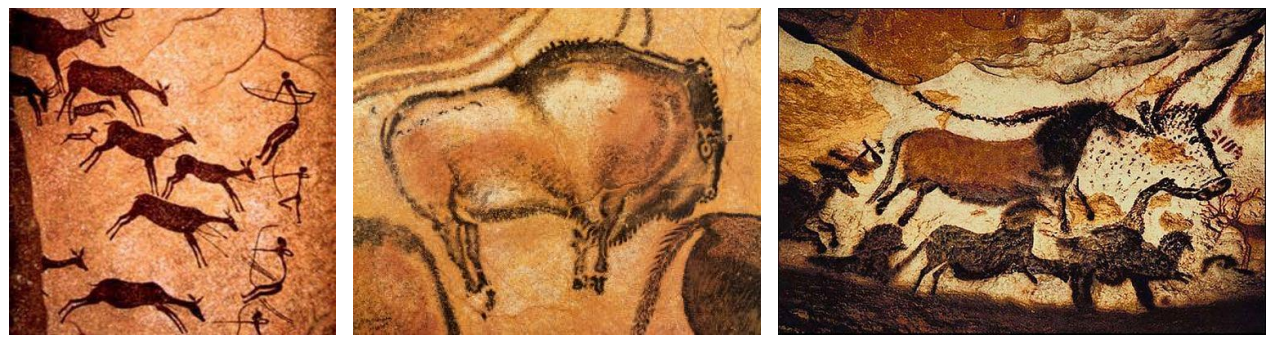

**Desenhos nas cavernas – Arte Rupestre**

A partir do momento que as pessoas assimilarem as novas ferramentas criadoras, com certeza a Arte passará a ser imaginativa, criadora e mais poderosa, como foi a de Picasso, Michelangelo e outros. As experiências com a realidade virtual permitirão recriar o imaginário, portanto é preciso soltar a imaginação! Arte está presente em todos os momentos de nossas vidas.

A arte digital é criada através de ambientes computacionais gráficos. Existem diversas categorias de arte digital, tais como pintura digital, gravura digital, modelagem 3D, edição de imagens, animação, entre outros.

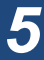

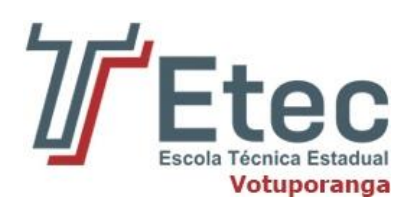

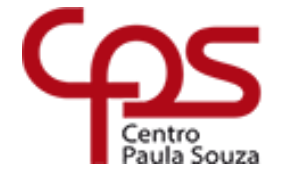

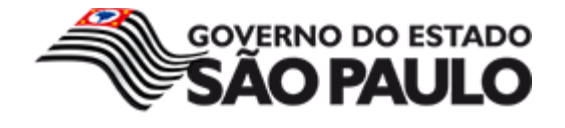

Os resultados podem ser apreciados em impressões gráficas ou, principalmente, através das próprias telas dos computadores. É uma área em franca expansão, desde o advento e popularização dos computadores pessoais a partir da década de 80. Atualmente vários artistas usam estas técnicas para criarem seus trabalhos e expressarem a visão artística que têm do mundo.

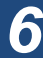

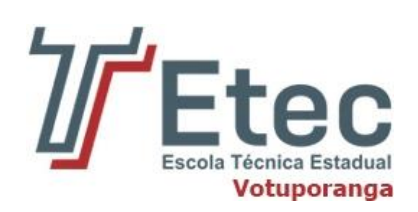

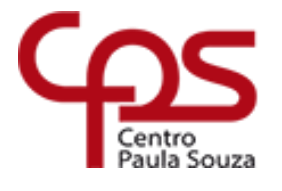

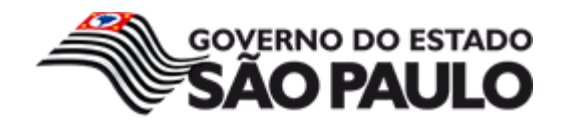

<span id="page-6-0"></span>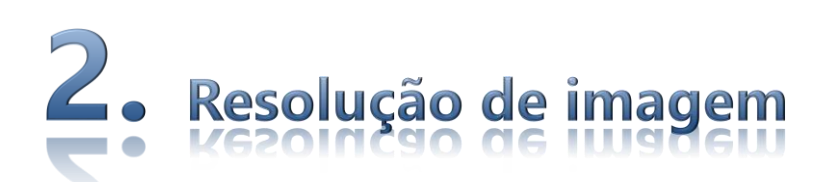

Resolução de imagem descreve o nível de detalhe que uma imagem comporta. O termo se aplica igualmente a imagens digitais, imagens em filme e outros tipos de imagem. Resoluções mais altas significam mais detalhes na imagem.

Imagine que uma foto é feita de vários pontinhos. Cada pontinho tem uma cor e juntando muitos pontinhos chegamos a uma imagem completa.

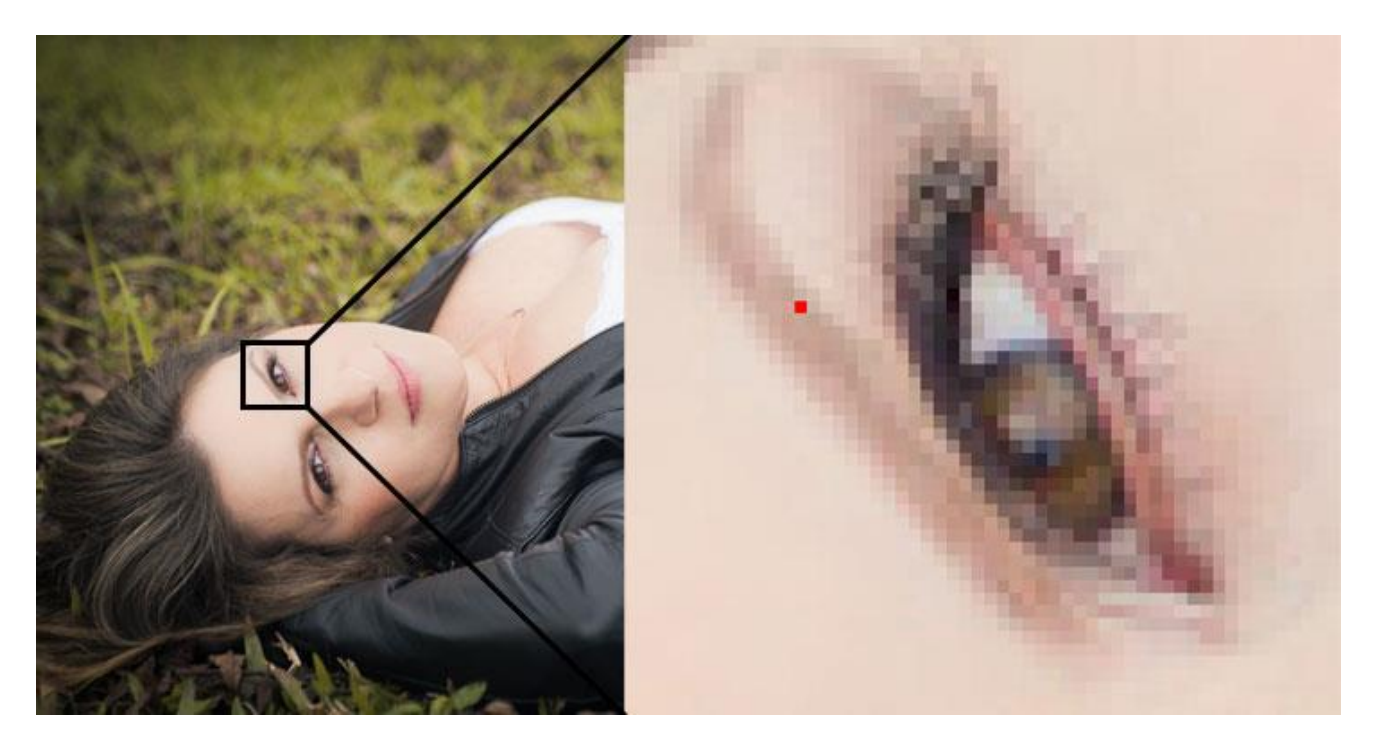

Uma das questões mais comuns quando se lida com imagens digitais é a resolução porque este é um dos fatores que irá determinar a qualidade da imagem. O primeiro passo para a solução deste problema é compreender o que é a resolução.

Toda a imagem digitalizada é constituída por milhares de pontos, pequenos quadrados – o pixel.

Para quem trabalha no ramo gráfico, conhece a famosa retícula.

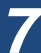

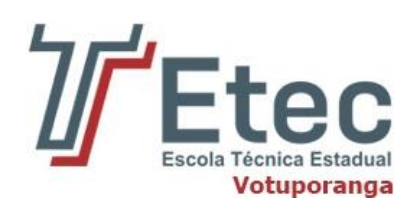

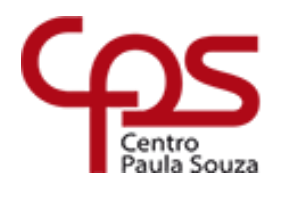

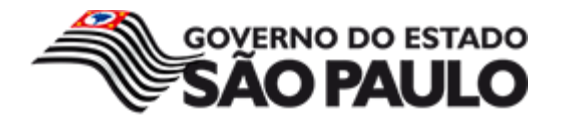

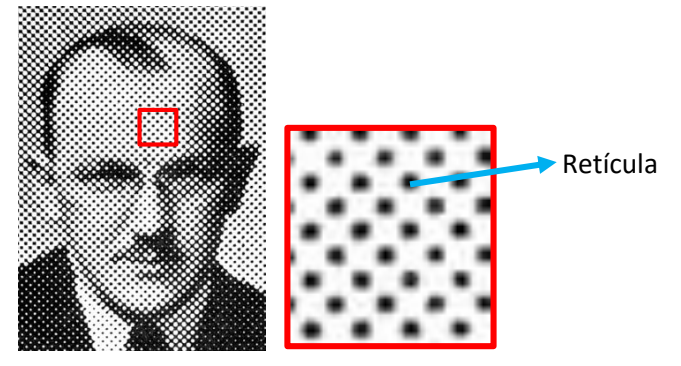

Imagine o pixel como o ponto de retícula. Veja as figuras abaixo:

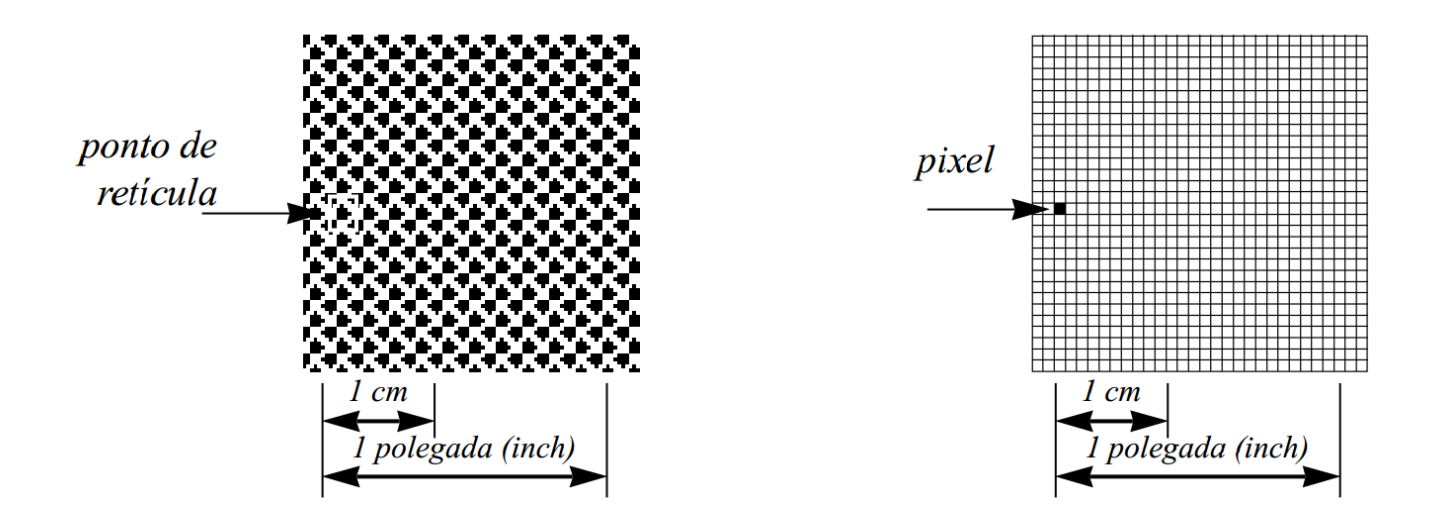

Para bons conhecedores de retícula, sabem-se que linhagem/lineatura é a quantidade de linhas de ponto por unidade linear (centímetro ou polegada). No Brasil, a forma mais comum de se falar em linhagem/lineatura é em linhas por centímetro (lpcm). Assim, uma revista impressa com 60 linhas possui 60 linhas de ponto em um centímetro linear. Porém, no sistema americano, a unidade mais comum linhagem/lineatura é em linhas por polegada (ou lines per inch – lpi). A consequência disto é termos que nos acostumar a converter valores de centímetro para polegada (1 polegada = 2,54 cm, então multiplique a lineatura – lpcm – por 2,54 para obter o valor em polegada – lpi). Assim:

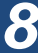

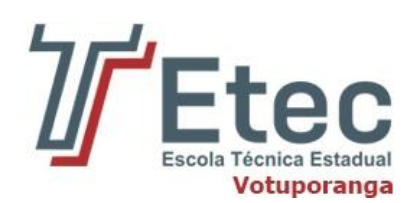

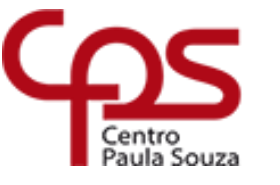

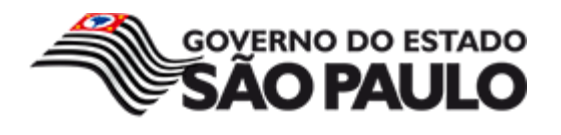

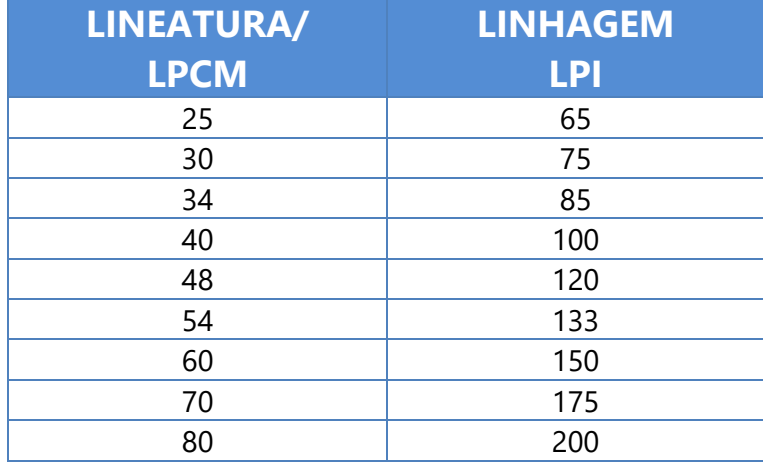

Se você compreendeu a lineatura/linhagem, um conceito análogo é a resolução. A quantidade de pixel por unidade linear (milímetro, centímetro ou polegada) chama-se resolução. É comum o uso das três unidades, e isto é um dos fatores a gerar confusão.

Por exemplo, se o quadro abaixo fosse uma imagem, sua resolução seria:

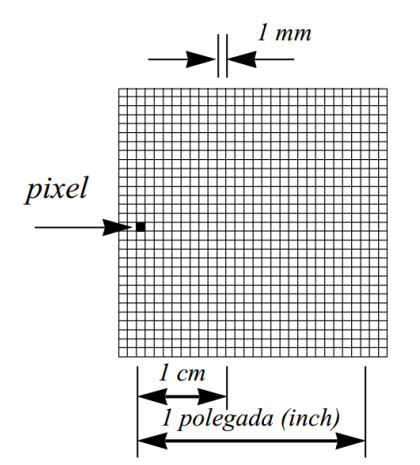

*1 pixel por milímetro (dots per millimeter – dpmm) ou 10 pixels por centímetro (dots per centimeter – dpcm) ou 25,4 pixels por polegada (dots per inch – dpi)*

Desta forma, imagens com resolução 12 dpmm ou 120 dpcm ou 300 dpi (aproximadamente) estão todas com a mesma resolução. Veja a tabela abaixo:

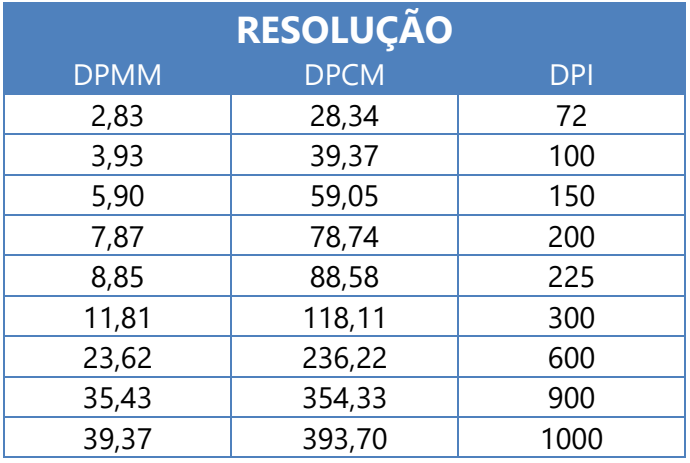

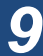

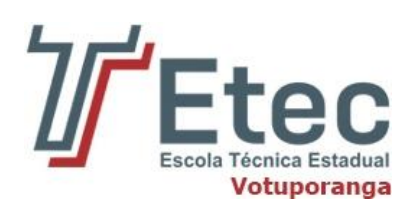

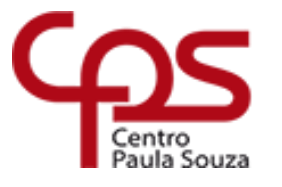

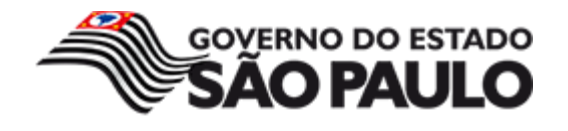

## **2.1. Resolução em Pixels**

<span id="page-9-0"></span>A palavra **pixel** é oriunda da junção dos termos *picture* e *element*, formando, ao pé da letra, a expressão elemento de imagem. Ao visualizarmos uma imagem com alto índice de aproximação, é possível identificar pequenos quadrados coloridos nela, que, somados, formam o desenho completo.

Esses pontos, que são a menor parte de uma imagem, levam o nome de pixels. A partir da noção do pixel como uma medida da qualidade das imagens, foi propagado o termo "resolução" para atribuir quantos pixels em altura e largura uma foto tem.

Pixels são diferentes de pontos reais. Pixels são os pontos em uma tela (de computador ou da televisão, por exemplo), mas uma imagem com vários pixels não é necessariamente uma imagem com resolução adequada. Por exemplo:

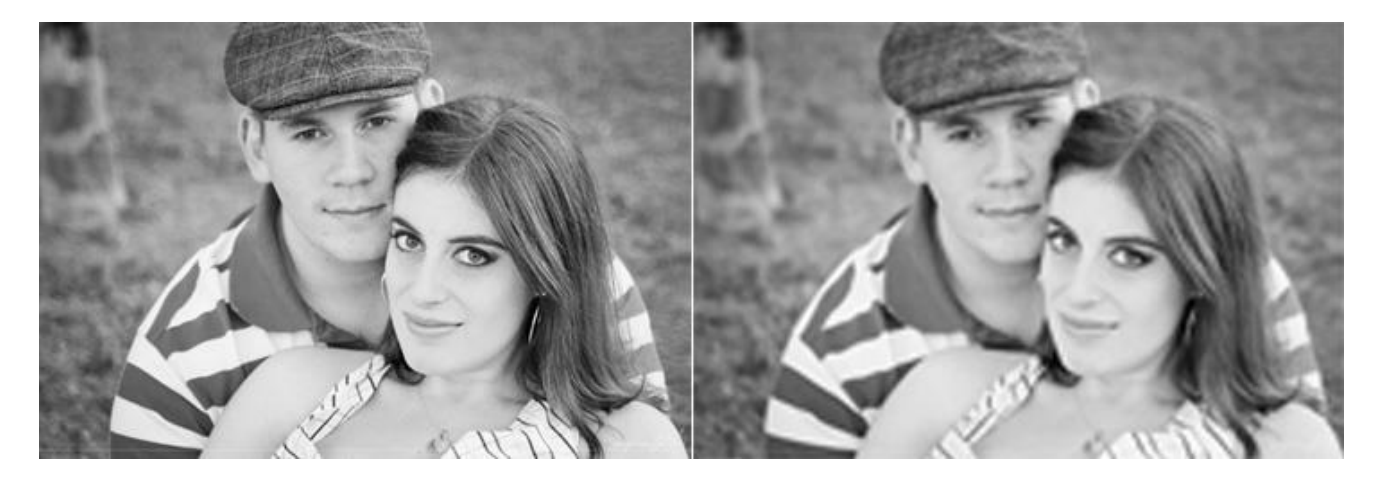

Embora as duas imagens ocupem a mesma quantidade de pixels da tela do seu computador dá para ver que a primeira tem uma qualidade maior. Isso acontece porque a imagem da esquerda tem 360px de largura e 360 pontinhos de informação. Já a segunda imagem tem 360px de largura e apenas 160 pontinhos de informação nessa largura.

## **2.2. Câmeras Digitais**

<span id="page-9-1"></span>Nas câmeras digitais, por exemplo, é comum vermos a concorrência gerada pelo fabricante que desenvolve, com um bom preço, a câmera com a maior taxa de *Megapixels* entre a concorrência. Um dispositivo com 1 *Megapixel* de resolução é capaz de ampliar imagens com cerca de um milhão de pixels em tamanho.

Uma câmera de 1,3 Megapixels, por exemplo, é capaz de gerar 1.300.000 pixels dentro de uma única imagem, o que, em termos de resolução, equivale à uma foto com 1280 pixels de largura por 1024 de altura, somando um total de 1.310.720 pontos.

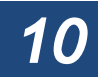

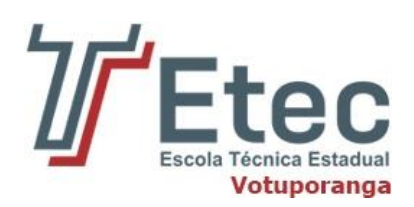

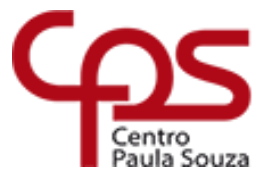

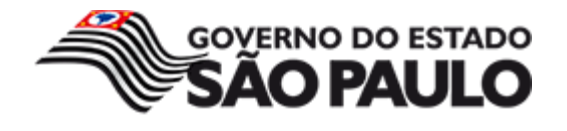

## **2.3. Monitores**

<span id="page-10-0"></span>O grande desafio dos fabricantes de monitores atuais é permitir ao usuário aumentar a resolução dos aparelhos, o que, na prática, é permitir a inserção de mais pixels na tela, aumentando, desta forma, a qualidade das imagens.

Em termos práticos, é perceptível identificar a mudança na qualidade das texturas ao modificarmos a resolução do nosso monitor, em especial no que se refere a jogos. Quanto maior a deixamos, mais bem delineadas as imagens e elementos se tornam.

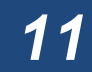

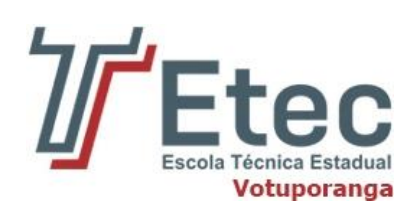

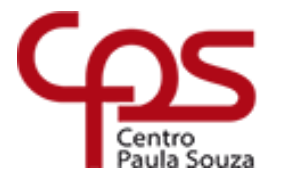

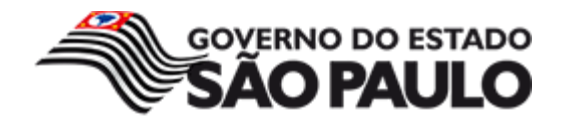

# <span id="page-11-0"></span>Padrões de imagens digitais

Nos primórdios, os computadores eram capazes de exibir apenas linhas de texto. Com o aperfeiçoamento constante de recursos gráficos, tanto de hardware quanto de software, formas e cores variadas passaram a fazer parte da rotina de quem utiliza estas máquinas, situação que, aos poucos, resultou no surgimento de formatos variados de imagens. Muito destes se popularizaram com a internet. É o caso dos padrões **JPEG**, **GIF** e **PNG**, cujas principais características serão apresentadas a seguir.

## **3.1. Formato JPEG (JPG)**

<span id="page-11-1"></span>O formato **JPEG**, cuja sigla significa *Joint Photographic Experts Group*, teve sua primeira especificação disponibilizada em 1983 por um grupo que leva o mesmo nome. É um dos padrões mais populares da internet por aliar duas características importantes: oferece níveis razoáveis de qualidade de imagem e gera arquivos de tamanho pequeno quando comparado a outros formatos, facilitando o seu armazenamento e a sua distribuição.

O JPEG possibilita isso porque é um formato que utiliza *compressão de imagens*. Mas, o que é isso? Em poucas palavras, compressão consiste na eliminação de dados redundantes nos arquivos. No caso de imagens, é possível fazer a compressão de forma que a retirada de informações não prejudique a qualidade (*lossless* - sem perda), assim como é possível utilizar níveis maiores de compressão que causam perdas visíveis (*lossy* - com perda).

Este último é o que acontece no JPEG: neste formato, quanto maior o nível de compressão, menor será o tamanho do arquivo, porém pior será a qualidade da imagem. O nível de compressão pode ser determinado em programas de tratamentos de imagens. Cada vez que uma mesma imagem JPEG é salva, costuma-se perder qualidade, já que, geralmente, o software utilizado para tratá-la aplica compressão, mesmo que mínima, toda vez que esta ação é realizada.

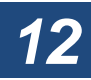

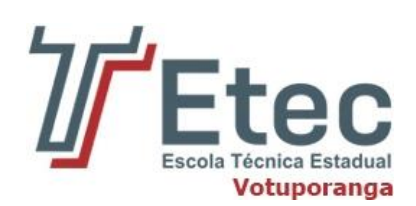

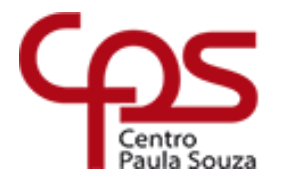

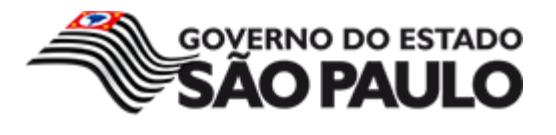

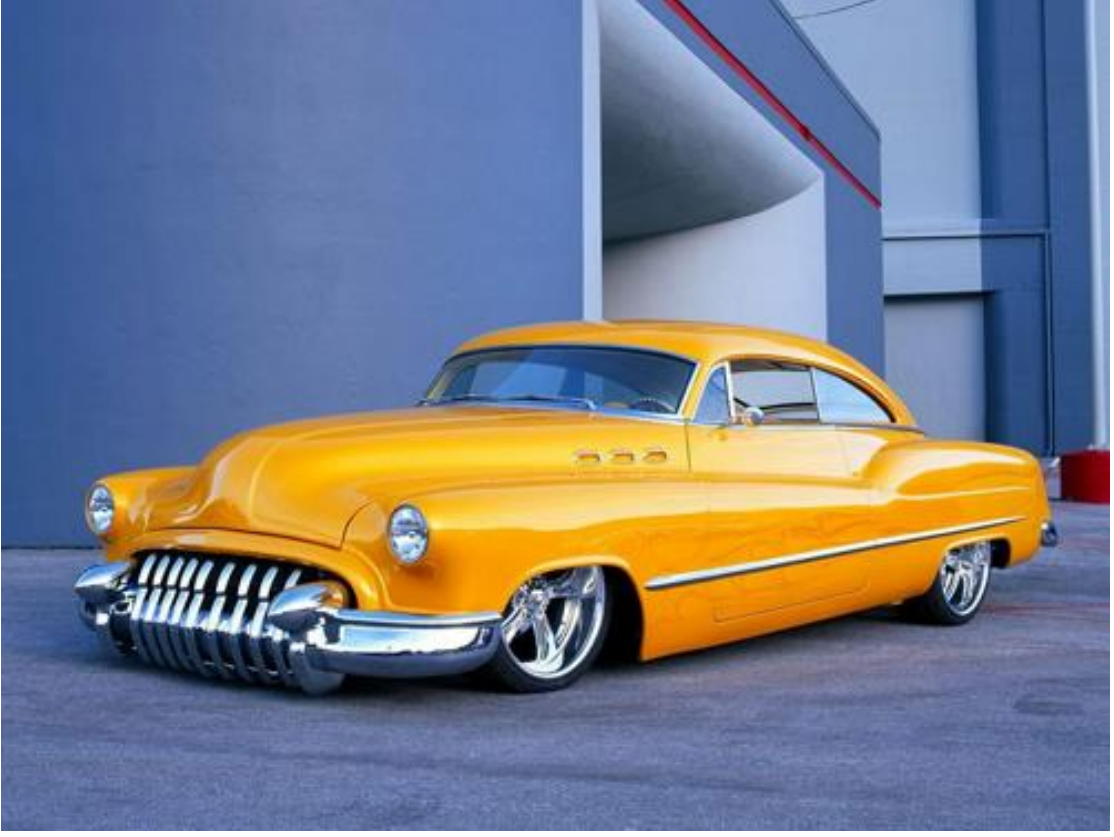

**JPEG com menor taxa de compressão (***lossless***)**

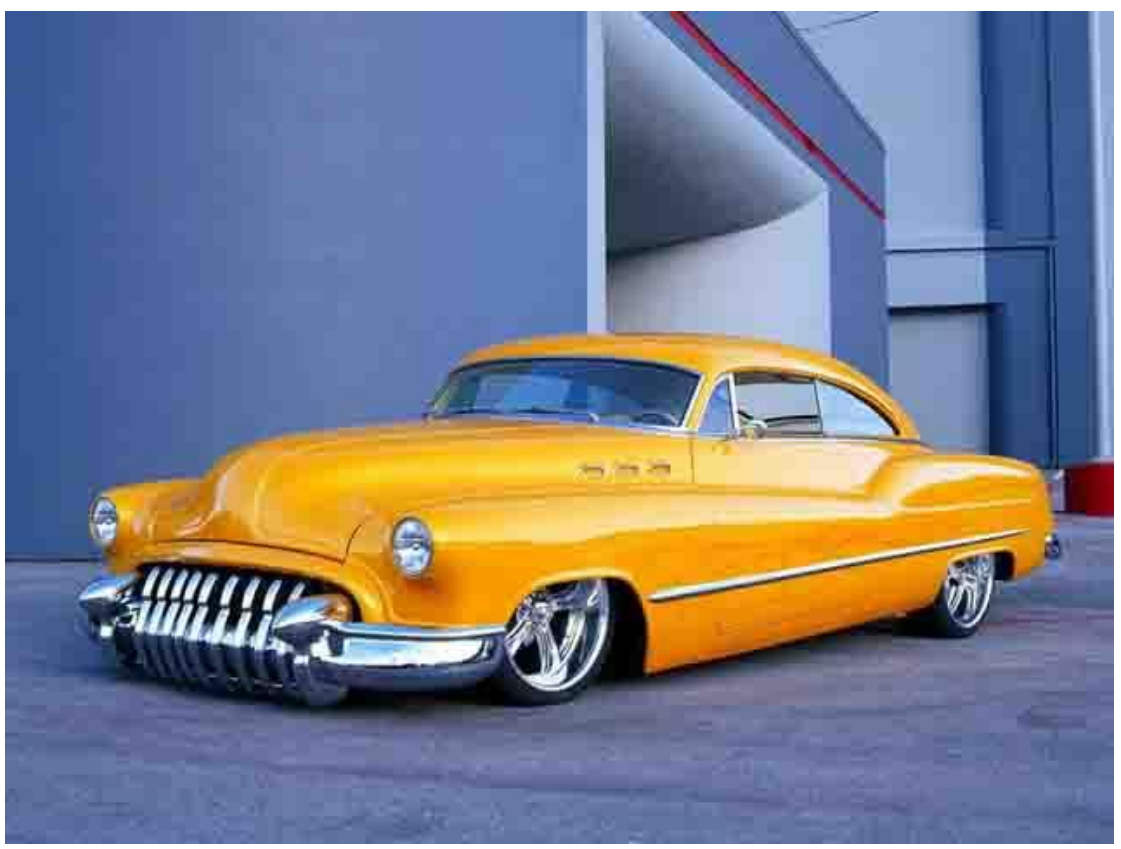

**A mesma imagem, mas com maior compressão (***lossy***)**

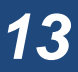

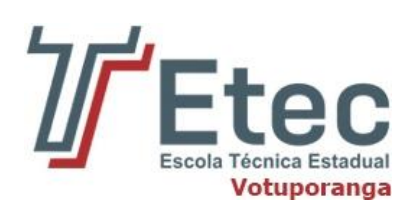

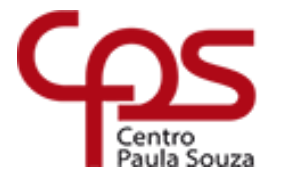

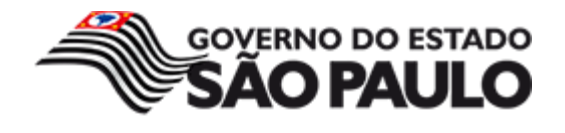

O JPEG é capaz de trabalhar com quase 16,8 milhões de cores (24 bits). Essa característica, aliada à capacidade de compressão que reduz o tamanho dos arquivos, faz do formato uma excelente opção para a distribuição de imagens fotográficas, tanto que o formato é muito utilizado para a geração de fotos em câmeras digitais. Isso porque, mesmo havendo perda de qualidade, esta ocorre de maneira pouco ou nada perceptiva, desde que, é claro, não haja "abuso" do uso de compressão nem salvamentos frequentes. No caso de atividades profissionais, é recomendável o uso de formatos que preservam a qualidade.

Arquivos em JPEG geralmente são utilizados com as extensões .jpg (mais frequente) e .jpeg, podendo haver outras de acordo com os algoritmos utilizados.

## **3.2. Formato GIF**

<span id="page-13-0"></span>Sigla para *Graphics Interchange Format*, o **GIF** é outro formato bastante popular na internet. Foi criado pela CompuServe em 1987 e, assim como o JPEG, gera arquivos de tamanho reduzido, no entanto, seu uso não é muito comum em fotografias, já que é capaz de trabalhar com apenas 256 cores (8 bits). Por este motivo, sua utilização é muito frequente com ícones, ilustrações ou qualquer tipo de imagem que não necessite de muitas cores.

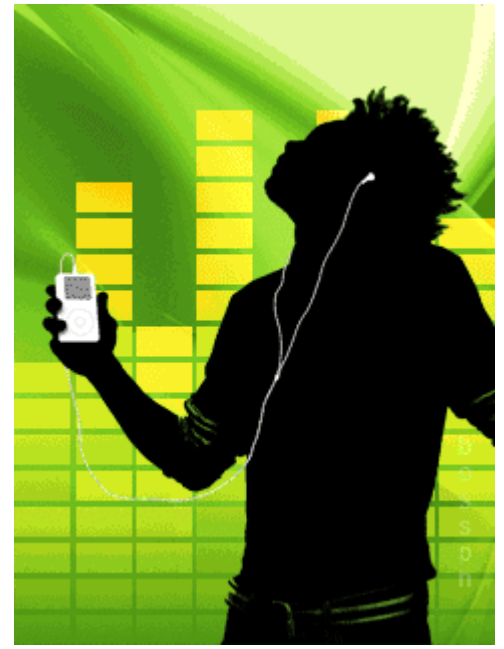

**Exemplo de imagem gif**

Há, no entanto, uma característica que faz o formato GIF ser conhecido até os dias de hoje: graças a uma revisão realizada em 1989, o padrão passou a ter a capacidade de suportar *animações*. Em outras palavras, o GIF passou a permitir a inserção de uma sequência de imagens em um único arquivo.

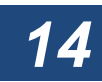

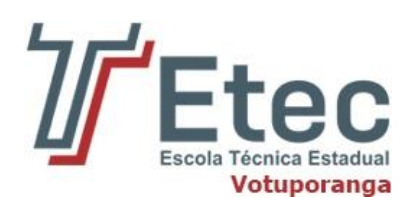

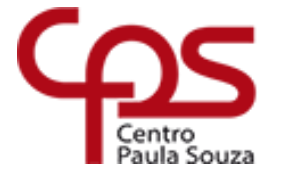

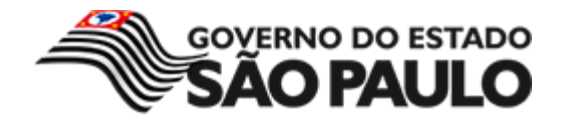

Assim, quando um GIF nesta condição é exibido, cada uma das imagens inseridas é mostrada seguindo uma ordem, dando ao usuário a sensação de movimento.

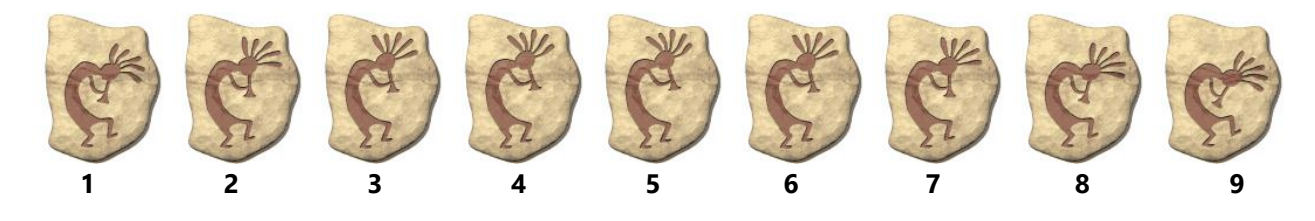

O formato GIF ainda tem outro diferencial: é capaz de permitir um efeito conhecido como fundo transparente. Isso significa que um arquivo GIF pode ter áreas da imagem que assimilam a cor do local onde está sendo exibido, como se fosse, de fato, uma transparência. Por exemplo: se uma imagem GIF estiver sendo mostrada em uma página Web com fundo verde, as áreas "transparentes" do arquivo serão mostrados nesta mesma cor.

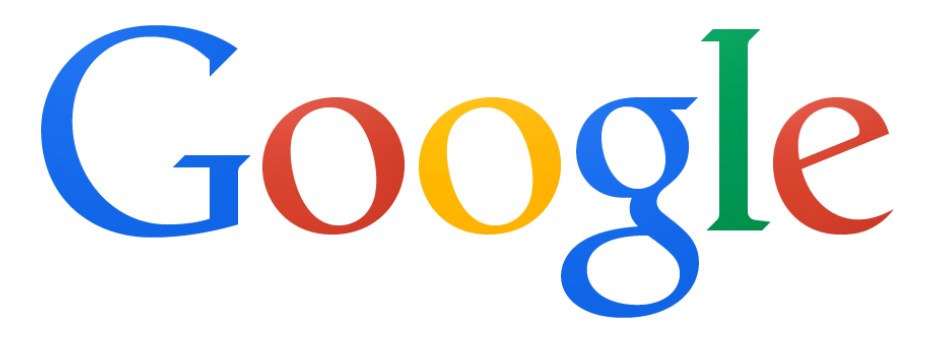

#### **Exemplo de imagem gif com fundo transparente**

## **3.3. Formato PNG**

<span id="page-14-0"></span>O formato **PNG**, sigla para *Portable Network Graphics*, é um dos padrões mais recentes, com a sua primeira especificação tendo surgido em 1996. Seu desenvolvimento foi motivado, em parte, pela restrição de patente existente no formato GIF, conforme explica o tópico anterior.

O PNG reúne, portanto, as características que tornaram o GIF tão bem aceito: animação, fundo transparente e compressão sem perda de qualidade, mesmo com salvamentos constantes do arquivo. Porém, conta com um grande diferencial: suporta milhões de cores, não apenas 256, sendo, com isso, uma ótima opção para fotos.

No aspecto da animação, o PNG, por si só, não possui tal capacidade. O que acontece é que há uma variação chamada APNG (*Animated Portable Network Graphics*) que possibilita esta característica. O esquema é o mesmo do padrão GIF: uma sequência de imagens inseridas em um único arquivo. No caso, a primeira imagem é um arquivo PNG "normal", que é exibido em situações onde, por algum motivo, a animação não pode ser executada. Há também uma variação chamada MNG (*Multiple-image Network Graphics*) que possui a mesma finalidade.

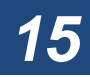

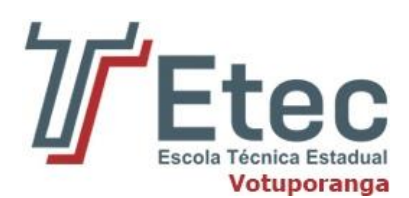

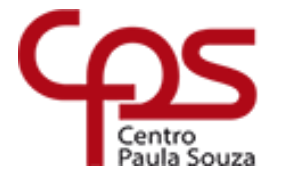

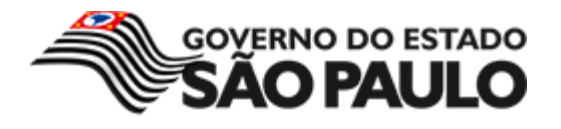

### **3.3.1. Comparativo entre JPEG, PNG e GIF**

<span id="page-15-0"></span>As imagens a seguir são oriundas da mesma foto e estão, respectivamente, nos formatos JPEG, PNG e GIF:

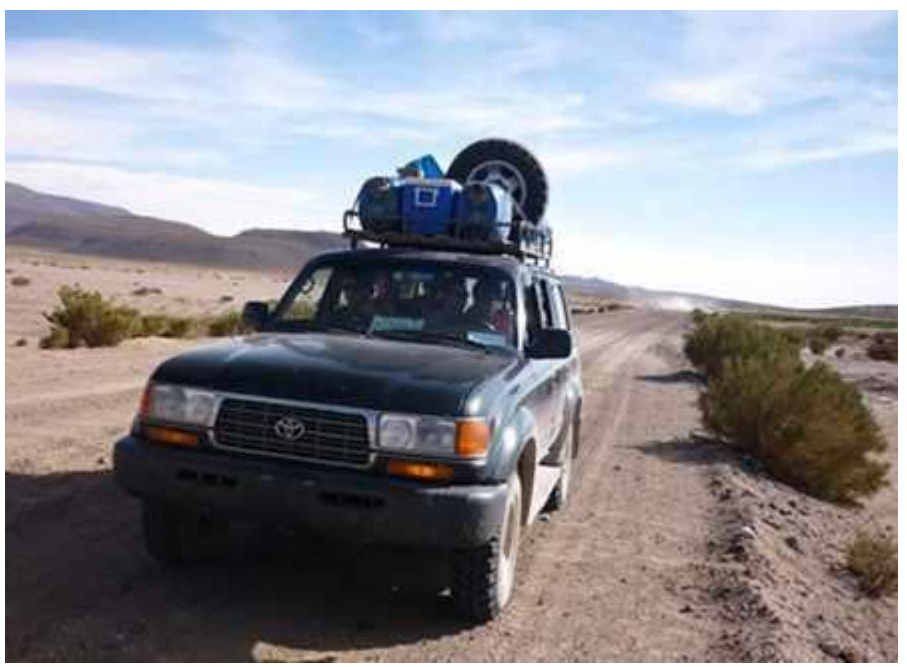

**Imagem em JPEG**

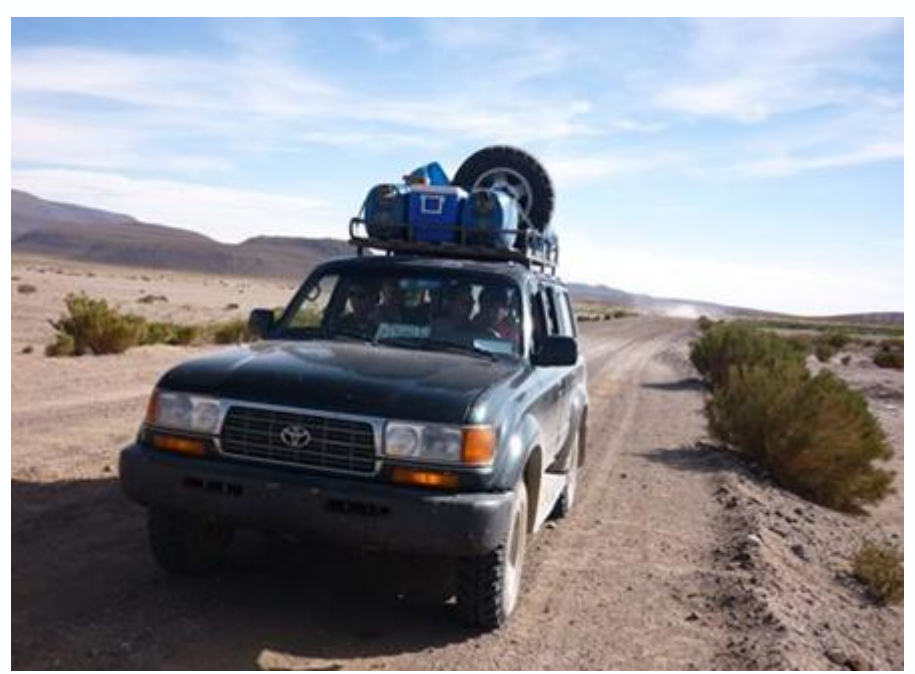

**Imagem em PNG**

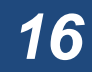

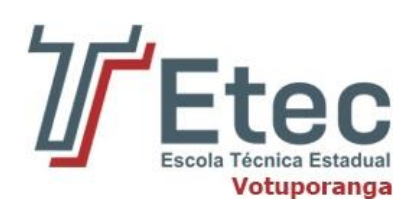

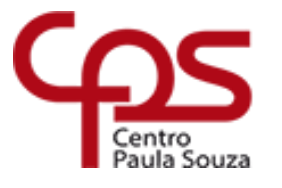

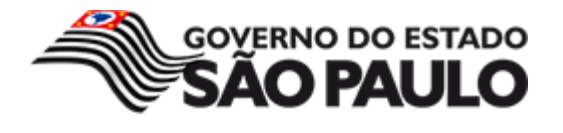

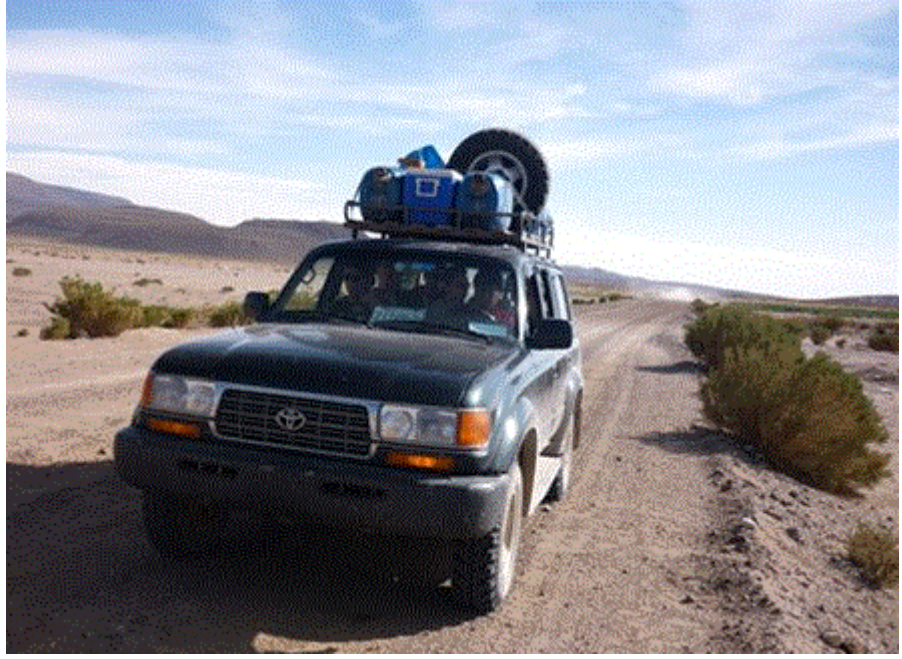

**Imagem em GIF**

Note que a imagem em JPEG tem qualidade aceitável para uma simples observação, mas se você observar bem, perceberá que a figura em PNG exibe detalhes com mais nitidez. Isso porque a primeira passou por um processo de compressão que reduziu bem o seu tamanho, mas comprometeu um pouco a sua qualidade. A segunda figura, em PNG, também passou por compressão, mas não perdeu qualidade.

Como a imagem original é rica em cores, perdeu bastante qualidade quando foi convertida para GIF, deixando claro que o formato não é adequado para fotos como essa.

Quando as três imagens são ampliadas, as diferenças ficam mais visíveis:

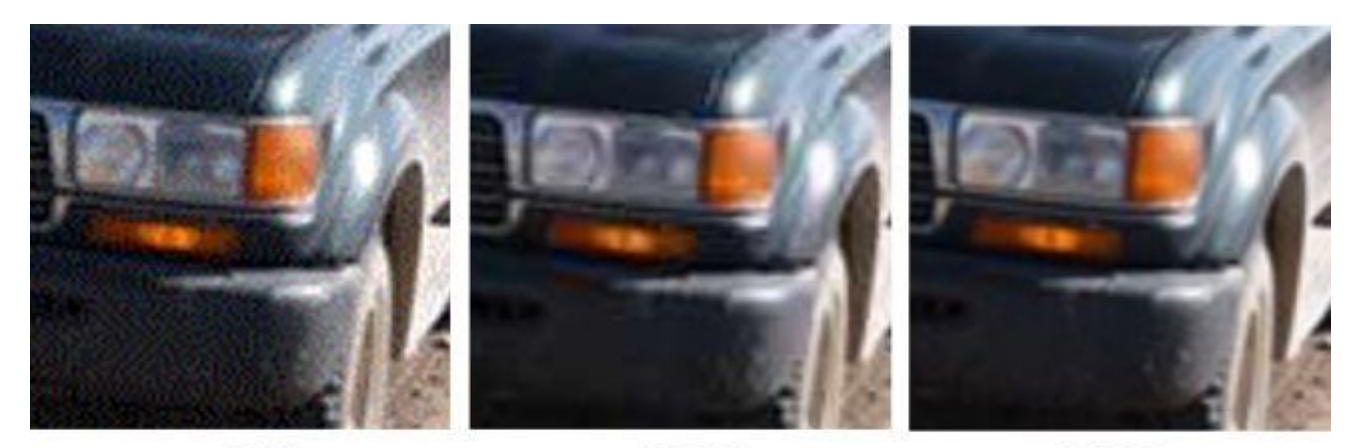

GIF

**JPEG** 

**PNG** 

**Comparativo entre GIF, JPEG e PNG**

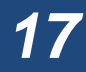

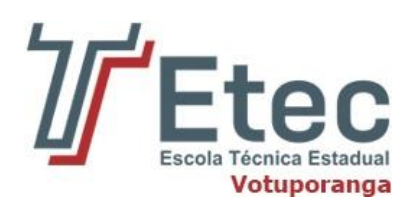

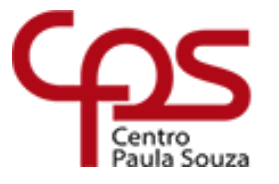

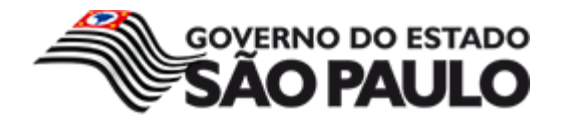

## **3.4. Outros formatos de imagens**

<span id="page-17-0"></span>Os formatos JPEG, PNG e GIF são os mais utilizados, principalmente na internet, mas obviamente, não são os únicos. A seguir você confere uma breve descrição de alguns padrões conhecidos, mas menos utilizados.

#### **3.4.1. Formato Bitmap**

<span id="page-17-1"></span>O **Bitmap** é um dos formatos de imagens mais antigos e também um dos mais simples. Bastante utilizado nos sistemas operacionais Microsoft Windows, as imagens neste formato podem suportar milhões de cores e preservam os detalhes.

No entanto, os arquivos neste padrão costumam ser muitos grandes, já que não utilizam compressão. Este processo até é possível em imagens com 256 cores ou menos, mas não é comum.

Arquivos em Bitmap podem ter extensão .dib (*Device Independent Bitmap*) ou BMP (este último, padrão do Microsoft Windows) e não suportam "fundo transparente".

#### **3.4.2. Formato TIFF**

<span id="page-17-2"></span>Sigla para *Tagged Image File Format*, o **TIFF** consiste em um formato muito utilizado em aplicações profissionais, como imagens para finalidades médicas ou industriais. Criado em 1986 pela Aldus, companhia posteriormente adquirida pela Adobe, também é muito aplicado em atividades de digitalização, como scanner e fax, o que, na verdade, motivou o seu desenvolvimento.

O formato TIFF oferece grande quantidade de cores e excelente qualidade de imagem, o que aumenta consideravelmente o tamanho dos seus arquivos, embora seja possível amenizar este aspecto com compressão sem perda de informações.

Um detalhe interessante é que o formato TIFF suporta o uso de *camadas*, isto é, pode-se utilizar versões diferenciadas da imagem a ser trabalhada em um único arquivo.

Imagens em TIFF geralmente utilizam extensão .tif ou .tiff e suportam "fundo transparente".

#### **3.4.3. Formato RAW**

<span id="page-17-3"></span>O formato **RAW** (traduzindo, algo como "cru") é um pouco diferente dos demais. Trata-se de um padrão que guarda todos os dados de uma foto, tal como esta foi gerada na câmera digital, sem aplicação de efeitos ou ajustes. Por causa disso, oferece alta qualidade de imagem e maior profundidade de cores. É claro que quando uma foto RAW é comprimida pode haver perda de qualidade, mesmo que ligeira. Apesar disso, esta opção muitas vezes é considerada, já que imagens neste padrão costumam resultar em arquivos realmente grandes.

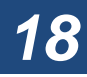

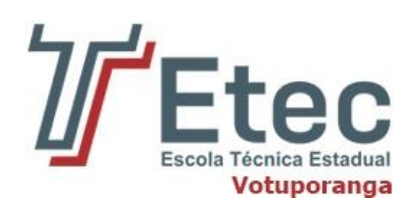

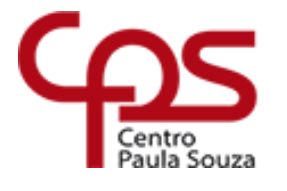

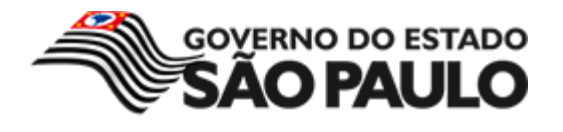

Boa parte das câmeras permite ao usuário escolher o formato das fotografias, sendo o RAW uma opção. E por qual motivo escolhê-lo? Como os arquivos neste padrão são "puros", o editor tem a liberdade de utilizar a imagem do jeito como foi capturada e aplicar seus próprios efeitos ou ajustes. O resultado final pode ser uma foto belíssima, mesmo quando esta for, posteriormente, convertida para um formato mais "usável", como JPEG ou PNG. Isso faz com que o RAW seja apelidado de "negativo das câmeras digitais", embora não se trate necessariamente disso.

Arquivos no formato RAW admitem várias extensões. Isso porque cada fabricante de câmera digital trabalha com as suas próprias especificações.

#### **3.4.4. Formato SVG**

<span id="page-18-0"></span>SVG é a sigla para *Scalable Vector Graphics* e, tal como o nome indica, consiste um padrão que trabalha com imagens vetoriais. Trata-se também de um formato aberto, desenvolvido pela W3C e que surgiu oficialmente em 2001. Em vez de ser baseado em pixels, isto é, os "pontinhos" que formam as imagens, tal como nos padrões mostrados anteriormente, o SVG utiliza a linguagem XML para descrever como o arquivo deve ser.

Graças a isso, o SVG consegue trabalhar bem tanto com figuras estáticas quanto com imagens animadas. Além disso, por ser um padrão vetorial, imagens no formato podem ser ampliadas ou reduzidas sem causar perda de qualidade.

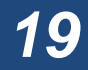

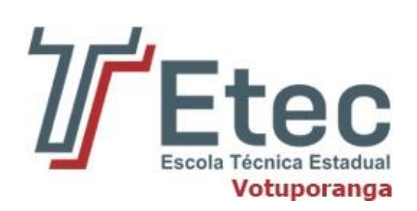

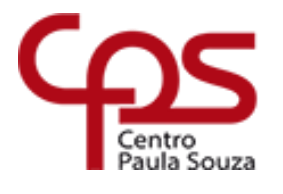

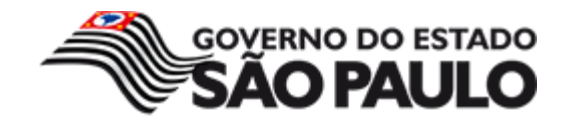

<span id="page-19-0"></span>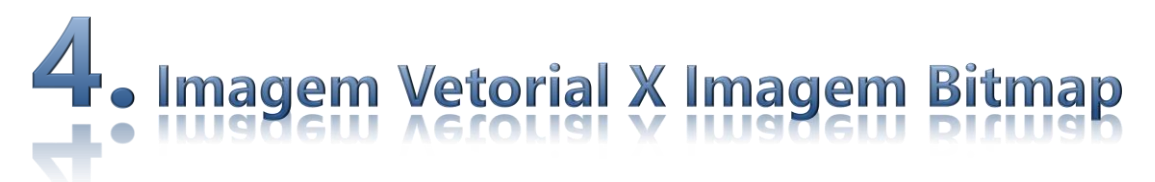

Existem duas técnicas bastante diferentes para a criação, armazenamento e processamento de imagens de computador: gráficos de bitmap e gráficos vetoriais.

Veremos as diferenças entre os arquivos e a forma como seus conteúdos são analisados, já que este é um dos princípios mais importantes quando se trabalha com gráficos em computador.

## **4.1. Imagens de bitmap (raster)**

Os gráficos de bitmap são os tipos mais comuns e são compostos de pixels coloridos. Pixels são definidos como pequenos quadrados, de diferentes cores que, uma vez juntos formam uma imagem.

Ilustrações bitmap podem ser, por exemplo, fotos de natureza. Estas imagens possuem transição de tons de forma sutil e muitas vezes são compostas por milhões de cores. A dificuldade em trabalhar com os gráficos bitmap é que, ao ampliá-los, ocorre a perda de definição e uma diminuição considerável na qualidade. Formatos de arquivos comuns de dados de imagem de bitmap incluem PSP, BMP, GIF, JPEG e PNG para o uso da Internet e TIFF para o uso de impressão.

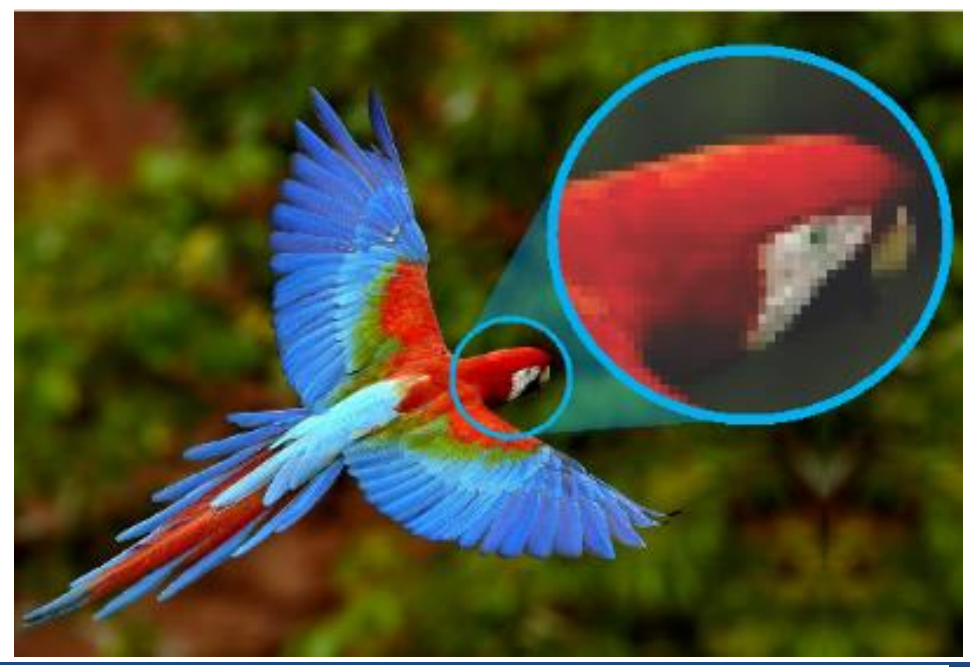

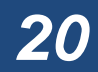

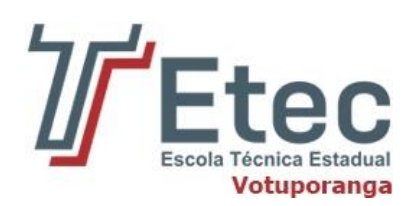

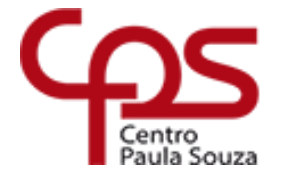

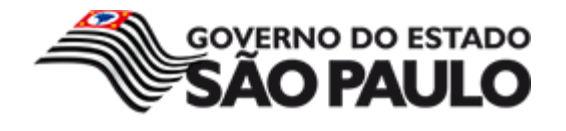

Imagens preparadas para impressão comercial de alta qualidade são geralmente preparadas em 300 DPI para formatos até o A3. Já para imagens muito grandes (por exemplo, o formato A1) pode ser com aproximadamente 150 DPI. Não há necessidade de fechar arquivos com resolução superior a 300 DPI, já que uma resolução maior não irá proporcionar melhorias na qualidade de saída do impresso.

## **4.2. Imagens em Vetor**

Os gráficos vetoriais, não são construídos por pixels (embora sejam exibidos na tela do computador como pixels). Eles são, na verdade, formados através de expressões matemáticas e as instruções inseridas produzem linhas, curvas e formas preenchidas. Logotipos de empresas são, muitas vezes, gráficos vetoriais e normalmente trabalhados com quantidade de cores limitadas, embora possam apresentar gradientes e sombreamento para produzir os mais sofisticados elementos.

Os gráficos vetoriais são geralmente muito menores em tamanho do que os gráficos de bitmap. Porém, se imagens bitmap são encaixadas dentro do vetor, o tamanho do arquivo geralmente será maior. Já se os gráficos de bitmap são incorporados em arquivos vetoriais, o elemento bitmap do gráfico vai sofrer em termos de qualidade, se redimensionado.

Os gráficos vetoriais são criados em aplicativos como o **Adobe Illustrator** ou **Corel Draw**. Eles não têm um DPI nativo como uma imagem bitmap e pode ser redimensionado em qualquer tamanho sem perder a qualidade. Formatos de arquivos comuns para os gráficos vetoriais são EPS, CDR e AI.

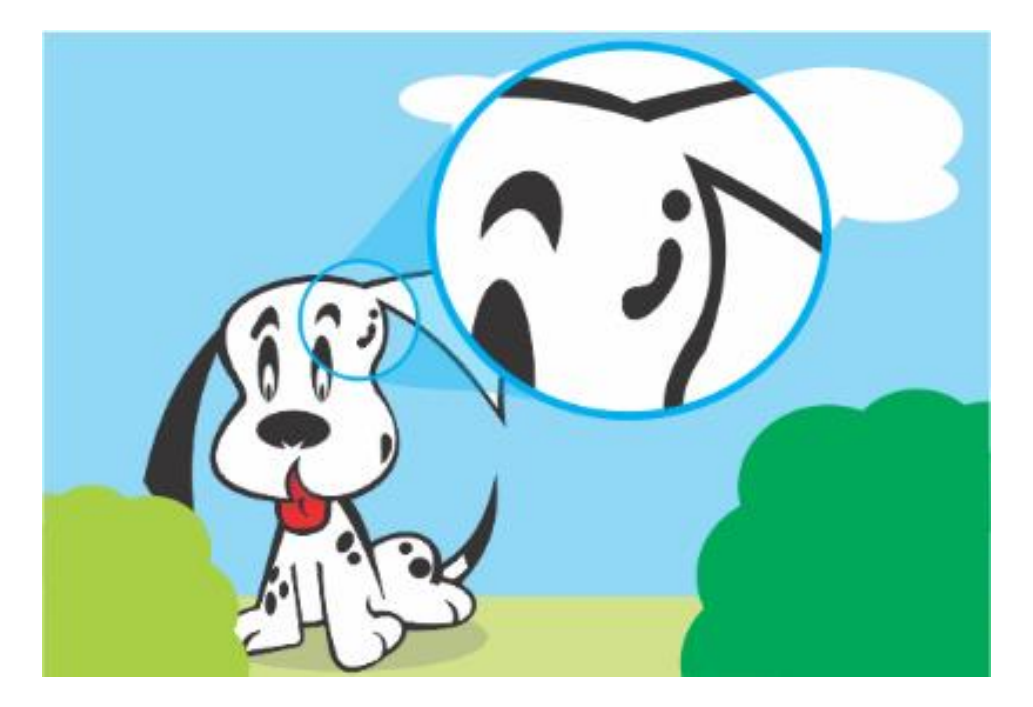

Como na física, onde um vetor é uma entidade definida pelos atributos direção, módulo e sentido, podemos dizer que, na comunicação visual, os vetores (imagens vetoriais) são objetos definidos, também, por seus atributos.

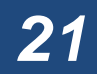

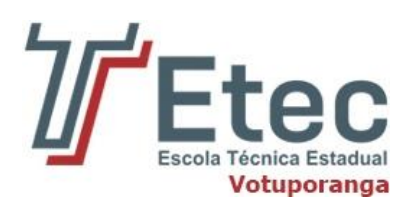

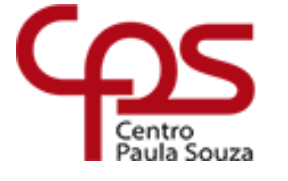

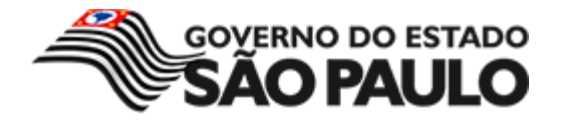

Assim, de modo simplificado, o objeto abaixo (imagem vetorial) poderia ser definido da seguinte maneira:

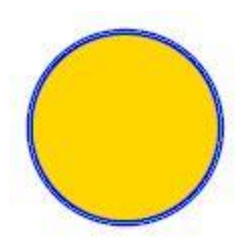

- Tipo de Curva = Circunferência
- $Raio = 1$  cm
- $\bullet$  Preenchimento = amarelo
- $\bullet$  Contorno = azul

Observe que, para guardar esse círculo, **não precisamos gravar a imagem propriamente dita**, que seriam os pixels (gastaria muita memória).

Se guardarmos os **atributos**, como "**Circunferência**", preenchida de "**amarelo**", contornada por "**azul**" e com raio de "**1 cm**", qualquer computador poderia reproduzi-la. Esta é a principal característica de uma imagem vetorial.

Cada vez que o CorelDRAW (ou outro software vetorial como o Ilustrator, ou o PowerPoint, por exemplo) for carregar uma imagem vetorial, ele lerá, do disco, os atributos e **REDESENHARÁ a imagem**, claro, obtendo uma idêntica à original.

Ainda, pensando nessa linha, se decidíssemos aumentar o raio para **3 cm**, apesar de gastarmos mais espaço de tela, não gastaríamos mais espaço no disco. Afinal, o círculo (os pixels que o compõem) não será gravado no disco. Apenas os atributos.

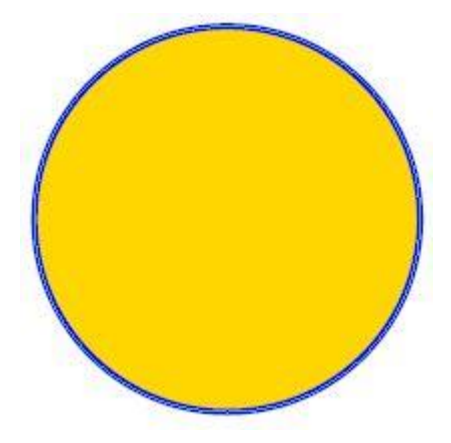

- Tipo de Curva = Circunferência
- $Raio = 3 cm$
- Preenchimento = amarelo
- Contorno = azul

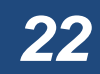

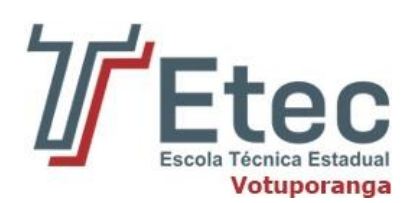

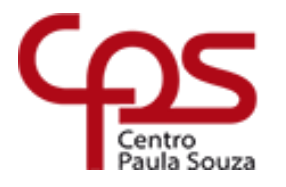

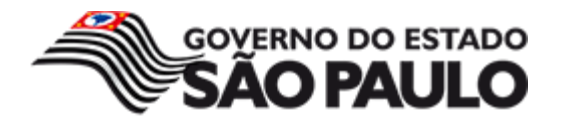

## **4.3. Comparativo entre bitmap e vetor**

Uma fotografia digitalizada é um exemplo claro de imagem bitmap. Dificilmente você terá o mesmo efeito apenas com objetos vetoriais. Por isso, o CorelDRAW (e outros do gênero), **aceita a importação de imagens bitmaps**, de modo que você possa criar trabalhos misturando os dois tipos de imagens (**bitmap e vetorial**).

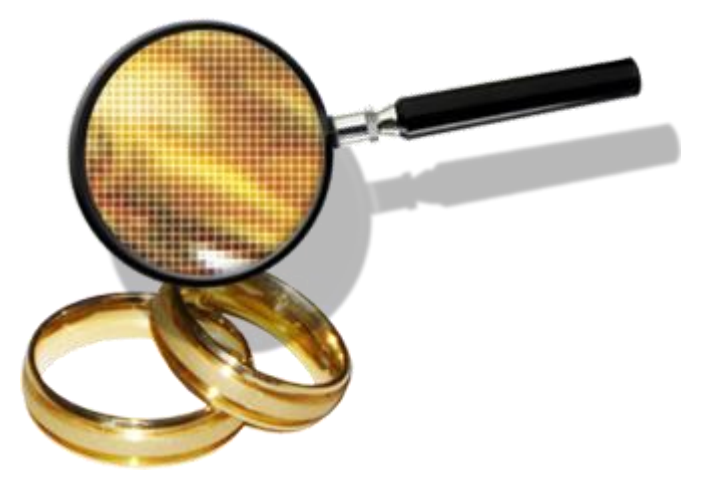

Pode-se usar essa mistura de tipos na criação de ícones. A imagem vetorial dá mais perfeição ao resultado. Ao final, transformando em bitmap, é permitido criar ícones e *favicons*.

Claro que o **CorelDRAW** não trabalha estas imagens do mesmo modo que programas específicos o fazem, como o **Corel Photo-Paint**, o **Photoshop** e o próprio **Paint** do Windows.

#### **4.3.1. No redimensionamento do bitmap**

O sistema perde quando precisamos redimensionar imagens. Como os pixels não são redimensionáveis, perdemos pixels ao reduzirmos o tamanho da imagem. De modo oposto, ao ampliarmos uma imagem bitmap, são acrescentados pixels (o programa INVENTA os pixels que são acrescentados). Por isso, por mais sofisticada que seja a interpolação de pixels, imagens bitmaps com tamanho alterado não apresentam qualidade muito boa, especialmente, quando ampliamos.

#### **4.3.2. No armazenamento em disco**

Imagine o quanto se consome de disco, numa circunferência com raio de 30 cm, se tivéssemos que armazená-la conforme o exemplo seguinte:

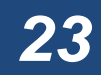

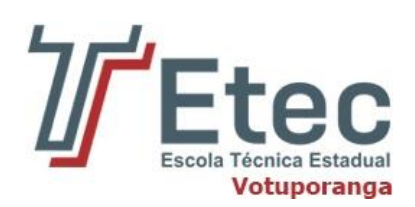

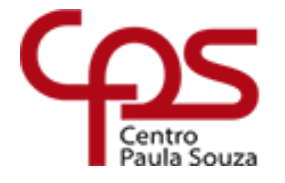

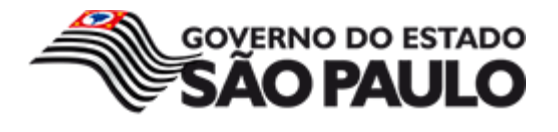

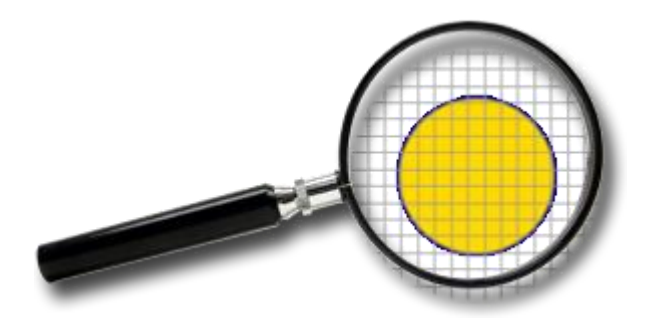

Quadrado da linha 01, coluna 01 = branco Quadrado da linha 01, coluna 01 = branco .............................

.............................

Quadrado da linha 18, coluna 12 = azul Quadrado da linha 18, coluna 12 = amarelo Quadrado da linha 18, coluna 12 = amarelo .............................

.............................

#### **4.3.3. Exemplo de ampliação de uma Imagem Vetorial**

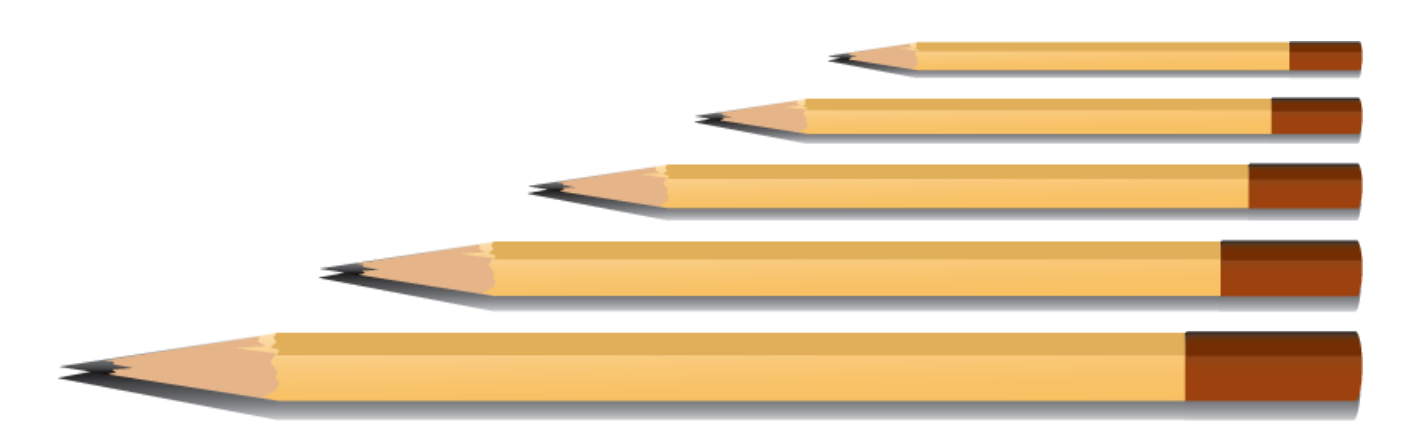

Observe como fica perfeita a ampliação de uma imagem vetorial. O lápis foi construído (e ampliado) num programa de vetores (CorelDRAW) e não tem o acabamento de uma foto.

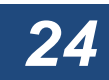

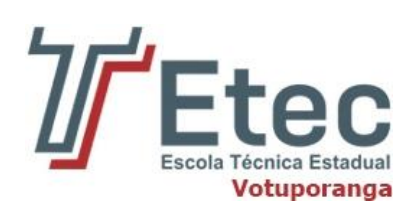

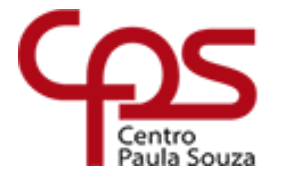

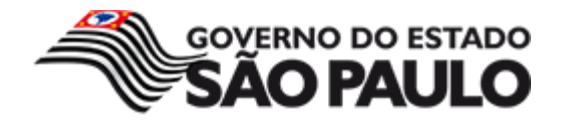

#### **4.3.4. Exemplo de ampliação de uma Imagem Bitmap**

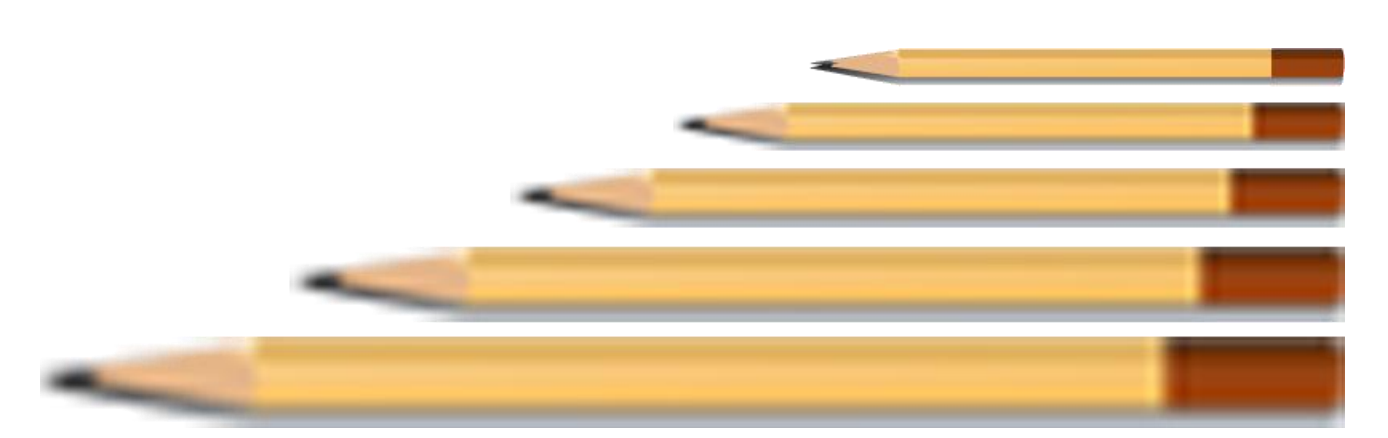

Um bitmap pode conter muito mais detalhes e parecer perfeito. No entanto, ao redimensionarmos, poderemos ter perda de qualidade. Na figura, o lápis menor é um bitmap obtido de um desenho vetorial (original). Ao ampliar o lápis num programa bitmap, como o Paint, por exemplo, note que a qualidade do resultado vai diminuindo.

## **4.4. De Vetor para Bitmap**

Chamamos de rasterização ao processo de transformação de uma imagem vetorial em uma imagem bitmap, também conhecida como raster. Neste caso, teremos uma imagem rasterizada. Em geral, isto é possível importando imagens, originalmente vetoriais, em programas que trabalham com imagens bitmap.

O Photoshop permite esse processo e, provavelmente, você utilizará muitas vezes, como, por exemplo, para apresentar logotipos (usualmente concebidos como vetor) em páginas de internet, como imagem jpg, gif ou png.

Os programas que trabalham com vetores, como o CorelDRAW, o InDesign e o Illustrator, também costumam permitir a exportação para bitmap.

Exemplo: a imagem abaixo é uma estilização em linha produzida no Illustrator e, posteriormente, rasterizada, ou seja, transformada em imagem bitmap. Aqui, no formato .png.

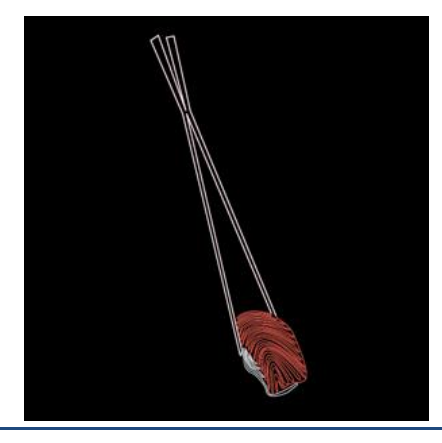

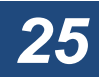

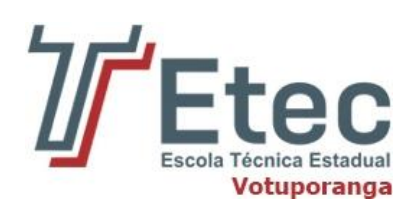

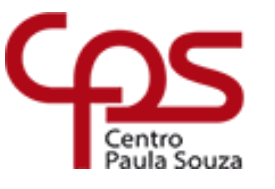

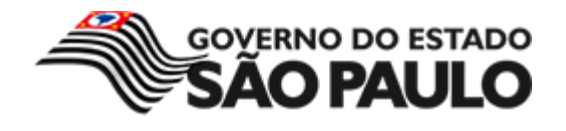

## **4.5. De Bitmap para Vetor**

Existem aplicativos, como o **Vector Magic** e o **Magnigraph**, que vetorizam automaticamente uma imagem bitmap, transformando-a em vetor por um processo conhecido como **auto-tracing**. Funciona bem, em especial para elementos com contornos bem definidos.

Designers, no entanto, trabalham muito com o que chamamos de **vetorização manual**. Como que decalcando um desenho (quando você coloca uma transparência sobre a imagem original e desenha uma nova) e utilizando ferramentas adequadas de programas como o **Illustrator** ou o **CorelDRAW**, obtém-se uma imagem vetorizada mais perfeita e detalhada. Com este processo, você pode tanto obter uma **ilustração realista** (onde imagem vetorizada e imagem bitmap parecem idênticas), ou uma simplificação (**ilustração estilizada**), como o morango da figura abaixo.

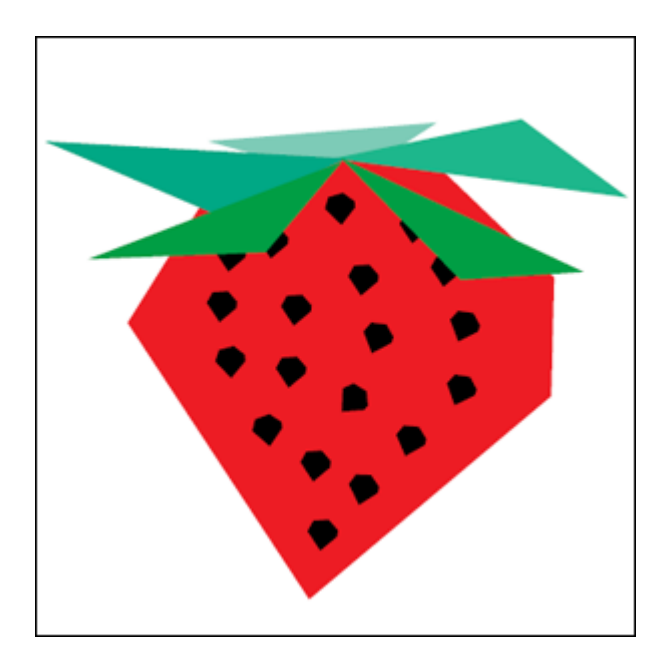

Uma tarefa comum para designers, é a vetorização de logos antigos, cuja digitalização produziu um bitmap. Transformando o logo antigo em vetor, temos a possibilidade de redimensiona-lo sempre com perfeição, além de poder aplica-lo nos mais diversos materiais. Claro, recomenda-se que logos novos sejam concebidos com programas vetoriais (após, é claro, uma série de rafes à mão).

## **4.6. Vetor por Observação**

Designers também costumam desenhar a partir da observação de um objeto real. Esse desenho pode ser feito com lápis e papel e depois escaneado e vetorizado (Illustrator ou CorelDRAW) ou diretamente

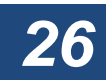

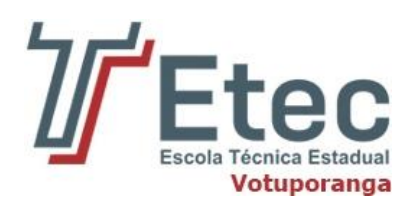

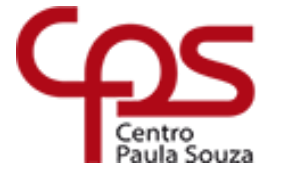

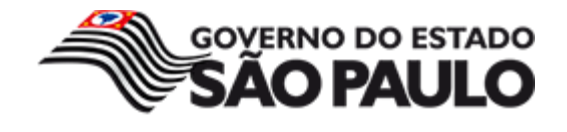

desenhado dentro do Illustrator ou CorelDRAW com o auxílio de uma Tablet (pequena mesa digitalizadora).

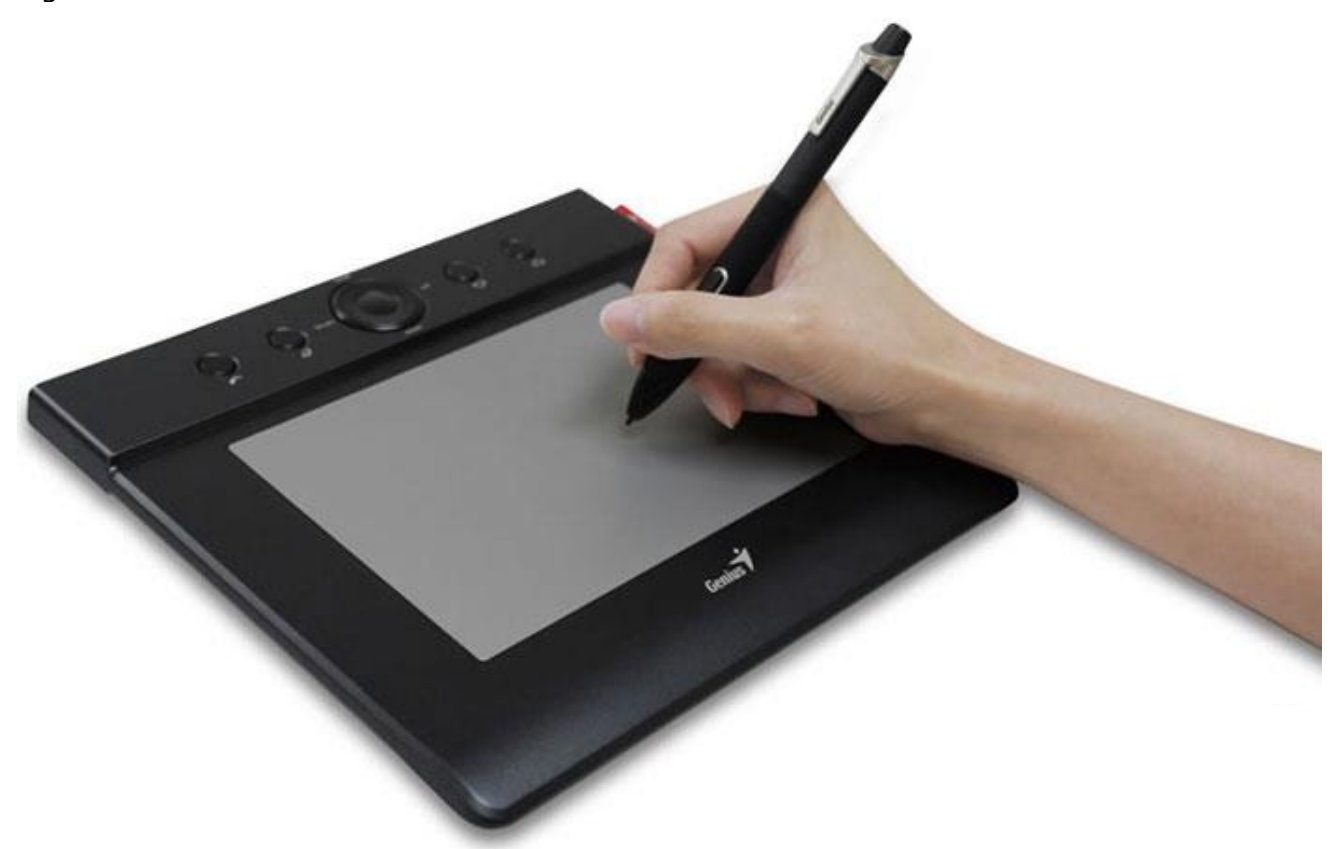

Exemplo: lápis desenhado no InDesign com a ferramenta **Pen** (sem tablet).

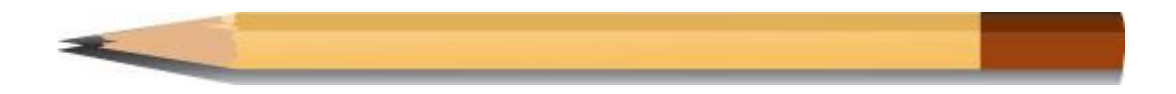

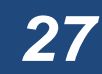

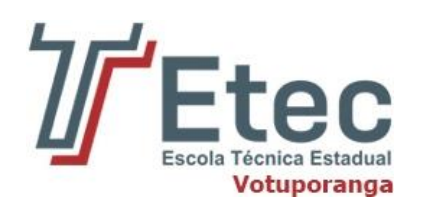

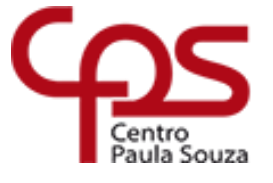

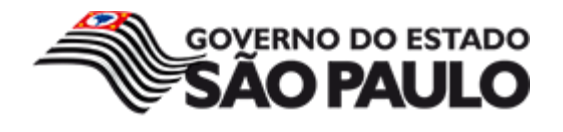

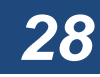